## **Sisukord**

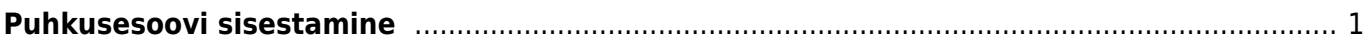

Directo Help - https://wiki.directo.ee/

## <span id="page-2-0"></span>**Puhkusesoovi sisestamine**

Töötajatel on võimalik läbi personali kaardi sisestada soovitud puhkuse perioodi ja liiki ning otsesel juhil on võimalik seda Directos kinnitada. Selle tulemusena ei ole vaja paberil või meilitsi puhkusesoove juhile edastada.

Selleks, et selline võimalus personali kaardile tekiks, on vaja teha seadistused.

Juurde tuleb teha uus puudumise liik iga olemasoleva puudumise liigi jaoks, mille kohta on võimalik töötajal sisestada puudumise soovi.

Kui on soov, et otsene juht saaks sisestatud soove aktsepteerida, tuleb ära täita personali kaardil töösuhte sakil \*juht\*. Lisaks tuleb määrata süsteemi seadistustes \*Oma õigusega näeb ka alluvate personalikaarte ja aruandeid\* JAH peale.

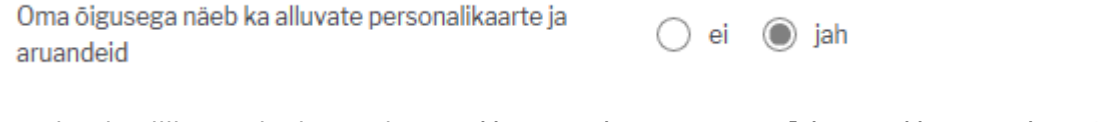

Puudumise liike saab sisestada Seadistused → Personali seadistused → \*Puudumise

liigid ja vajutada nuppu

Puudumise liigil täita ära kood ja nimetus. Teisi välju ei ole vaja täita.

Lisa uus

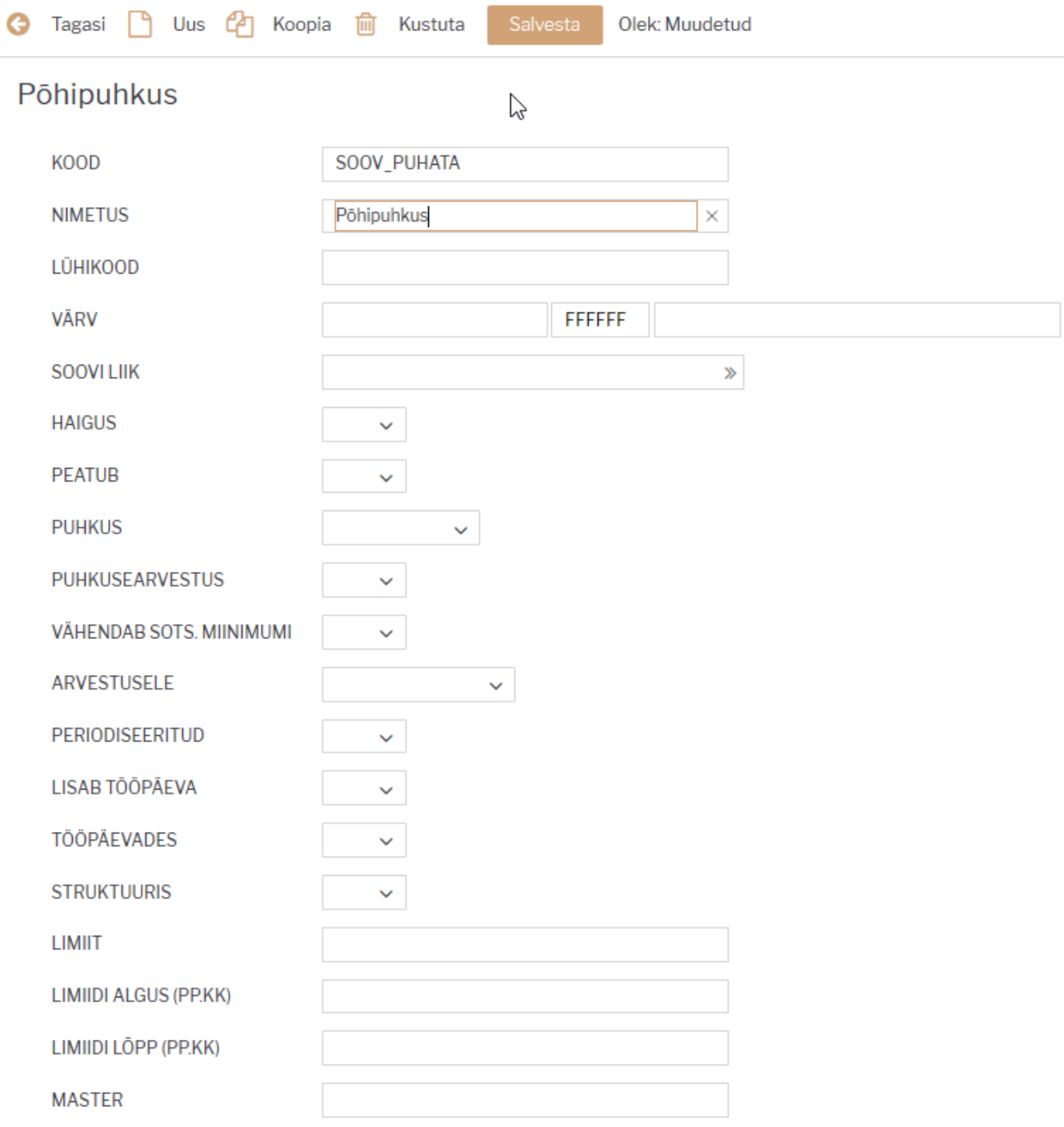

5 Taasta algseaded

Järgmisena tuleb loodud puudumise liik ära siduda nn päris puudumise valemiga. Selleks avada olemasolev valem ja lisada väljale \*Soovi liik\* eelnevalt loodud valem.

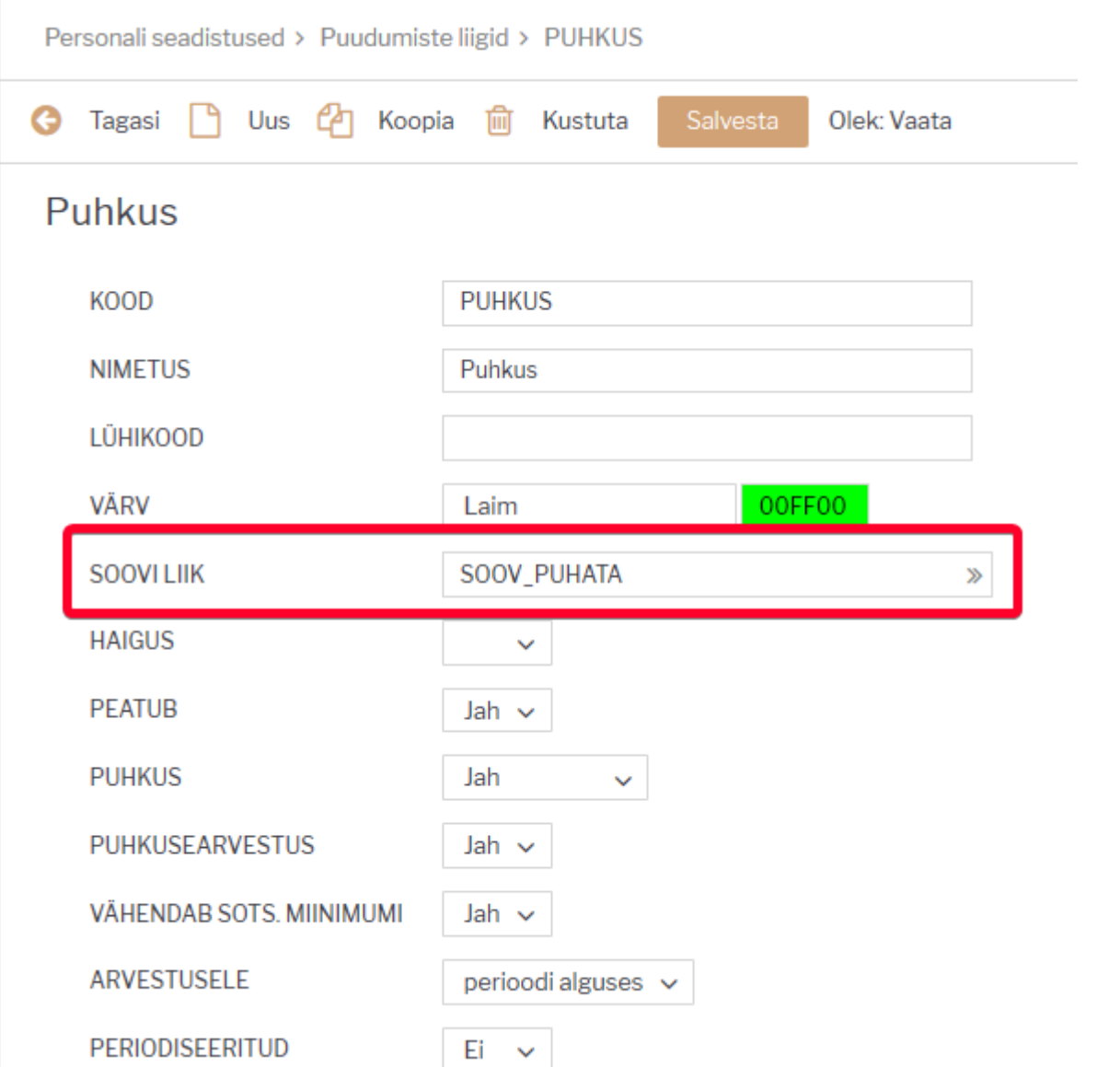

Nende seadistuste tulemusena tekib personali kaardi **Kasutaja mooduli** saki alumisse ossa võimalus sisestada puudumise soove.

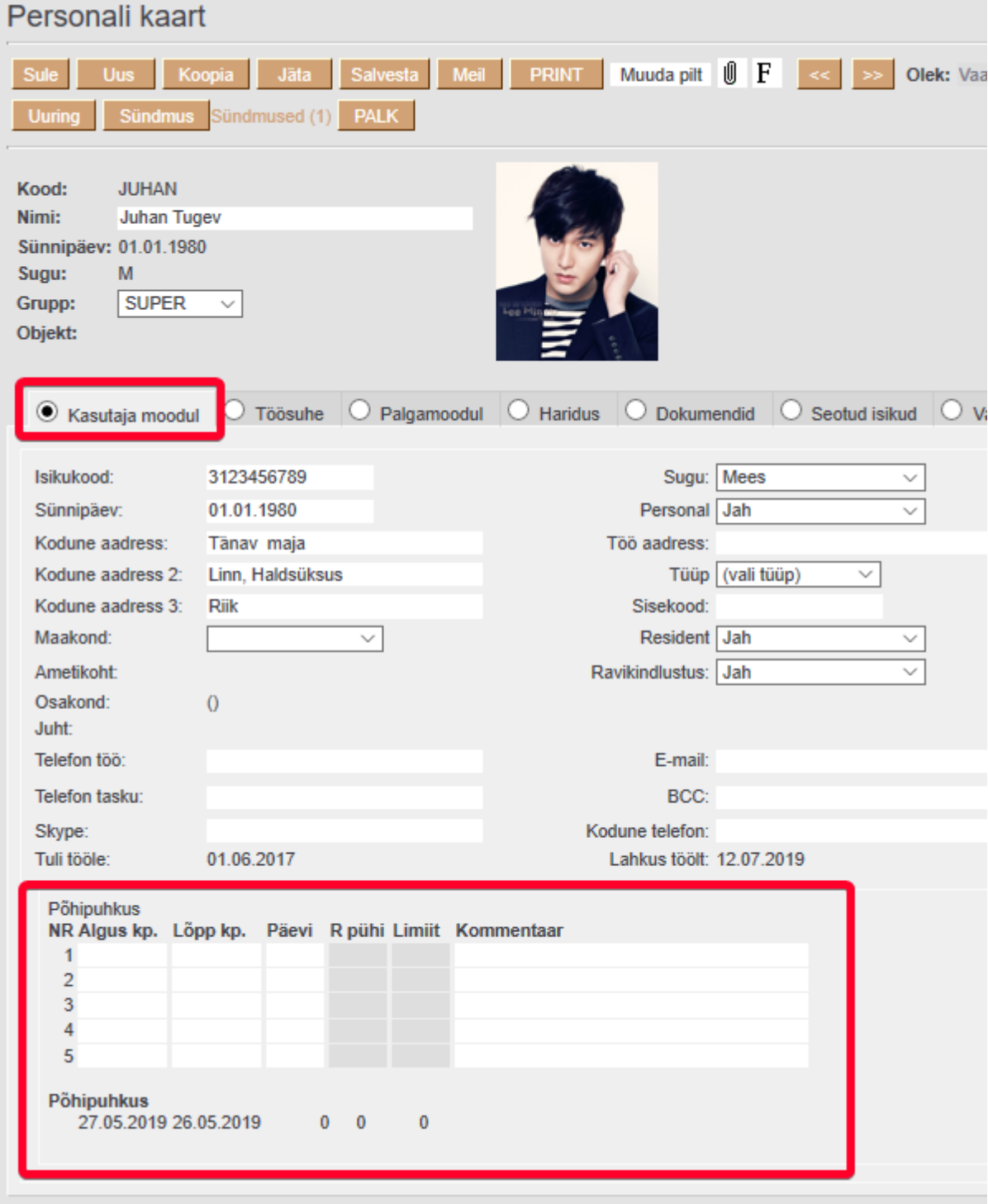

Töötaja täidab ära algus- ja lõpukuupäeva ning lisab kommentaari. Kommentaari lisamine on vabatahtlik. Pärast sisestamist salvestab personali kaardi.

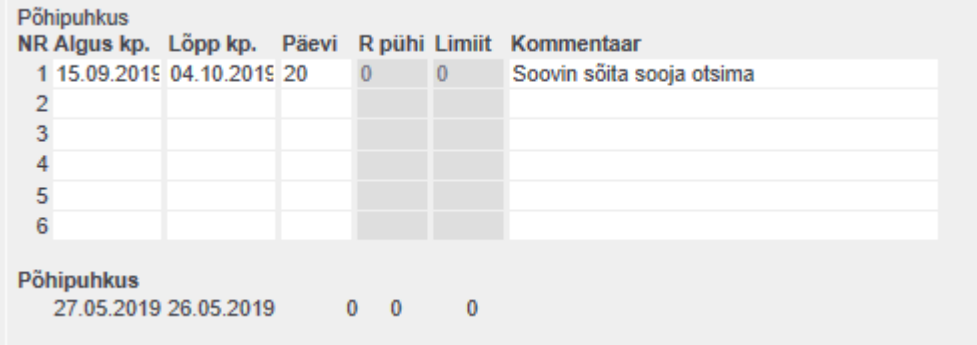

## Töötaja otsene juht saab soovitud puudumist aktsepteerida \*puudumiste aruandest\* vaatega \*aktsepteerimine\*.

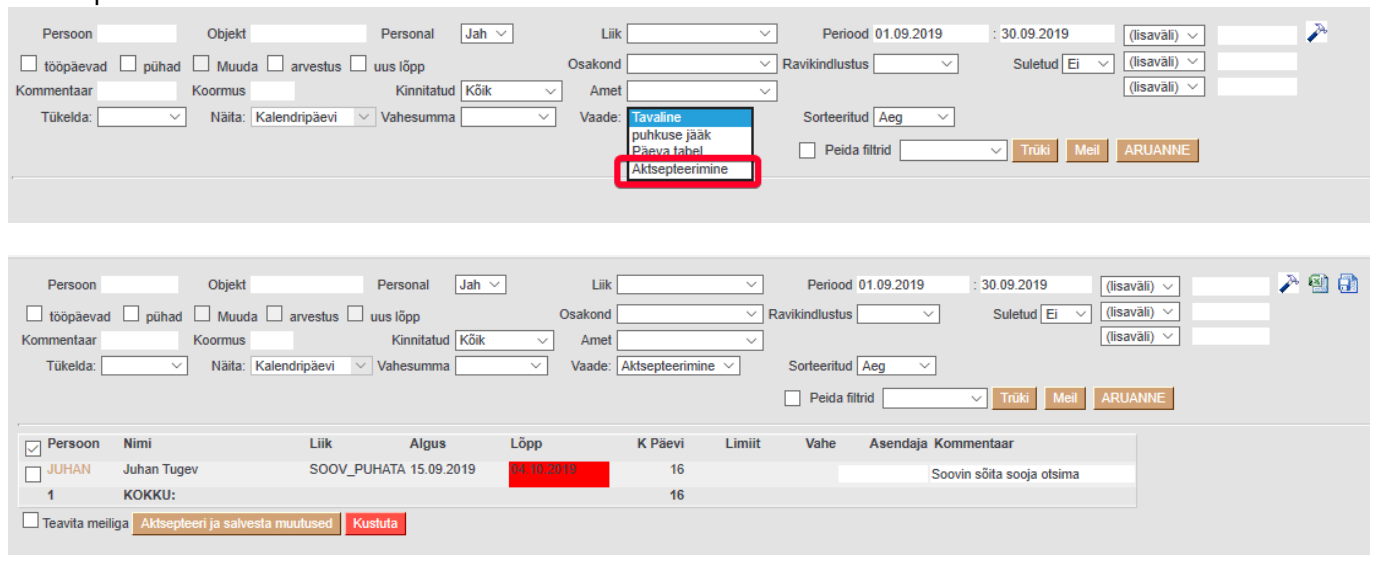

Kui juht on puudumise(d) aktsepteerinud, siis muudab süsteem soovitud puudumise valemi nn päris valemiks ning selle tulemusena on töötajal kehtiv puudumine.

Selleks, et ka töötaja teaks, kas tema puudumine on aktsepteeritud, saab teha enne aktsepteerimist linnukese \*Teavita meiliga\*, mille tulemusena saadetakse aktsepteerimise teade töötajale meilile.

Kui juht keeldub töötajale puudumist andmast, siis enne kustuta nupu vajutamist teha taas linnuke \*Teavita meiliga", siis saab ka töötaja teada, et tema soovist keelduti.

From: <https://wiki.directo.ee/> - **Directo Help**

Permanent link: **<https://wiki.directo.ee/et/soovipuhkus?rev=1568968029>**

Last update: **2019/09/20 11:27**